## Dell 1850 プロジェクタ 取扱説明書

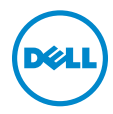

## メモ、注意、警告

- メモ:「メモ」は、プロジェクタの使用に際して役立つ重要な情報で す。
- 注意 : 「注意」 は、 指示に従わ な い場合ハ ー ド ウ ェ ア の損傷や デ ー タ 損失の可能性を示しています。
- 警告 : 「警告」 は、 物的損害、 負傷、 も し く は死の可能性を意味 し ま す。

本書の内容は予告な く 変更 さ れ る こ と が あ り ま す。 © 2016 Dell Inc. All rights reserved.

\_\_\_\_\_\_\_\_\_\_\_\_\_\_\_\_\_\_\_\_

Dell Inc. 社の書面による許諾を受けることなく、どのような形態であっても、本書を 複製することは固く禁じられています。

本書で使用 さ れ て い る商標 :Dell および DELL ロ ゴは、 Dell Inc. の商標で す。 DLP、 DLP ロ ゴは、TEXAS INSTRUMENTS INCORPORATED の商標で す。 Microsoft および Windows は、米国お よ び / ま たはその他の国における Microsoft Corporation の商標 ま た は登録 商標で す。

本書で使用 さ れ て い る そ の他の商標お よ び製品名は そ れ ぞ れ の所有者に帰属 し て い ま す。 Dell Inc. は他社の所有す る商標や製品名の所有権を す べ て放棄 し ま す。

モデル : Dell 1850 プロジェクタ

2016 年 1 月 Rev. A00

## 目次

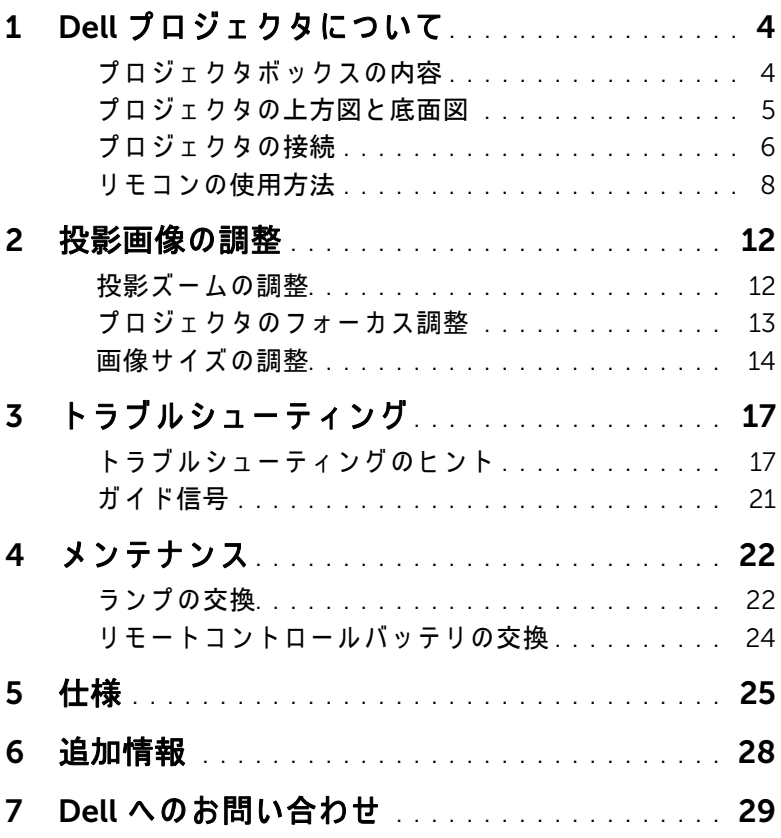

# <span id="page-3-0"></span>Dell プロジェクタについて

このプロジェクタには次のものが付属しています。すべての付属品が揃って いることをご確認ください。万一、 不足の品がありましたら、 Dell までご 連絡ください。

## <span id="page-3-1"></span>プロジェクタボックスの内容

同梱されているもの

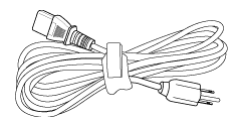

電源ケーブル マングランド VGA ケーブル (VGA から VGA)

<span id="page-3-2"></span>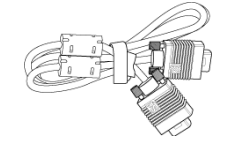

リモコン 単 4 電池 (2)

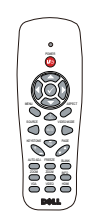

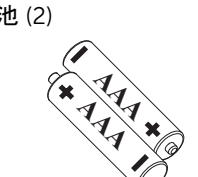

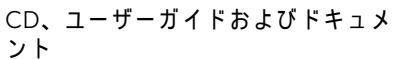

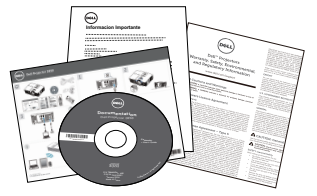

## <span id="page-4-1"></span><span id="page-4-0"></span>プロジェクタの上方図と底面図

上方図 いちゅうしゃ あいしゃ 底面図

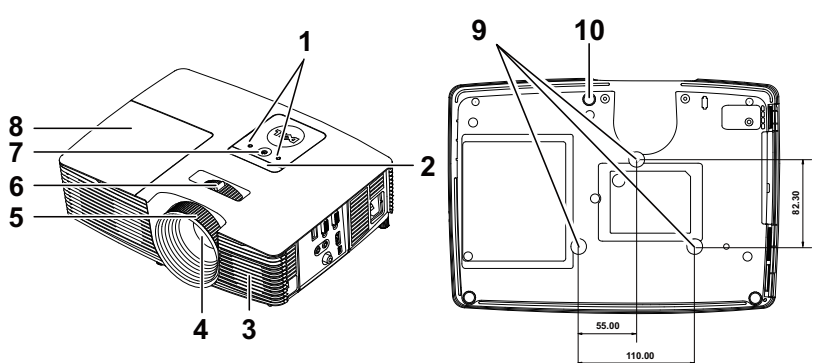

<span id="page-4-8"></span><span id="page-4-6"></span><span id="page-4-5"></span><span id="page-4-4"></span><span id="page-4-3"></span><span id="page-4-2"></span>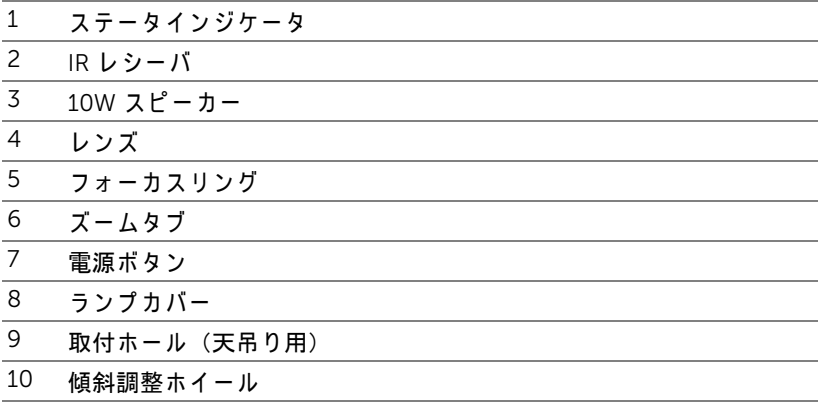

<span id="page-4-9"></span>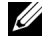

<span id="page-4-10"></span><span id="page-4-7"></span>**■ メモ:天井取り付けねじ穴 M3 x 6.5 mm 深度。推奨トルク** <15 kgf-cm。

<span id="page-5-0"></span>プロジェクタの接続

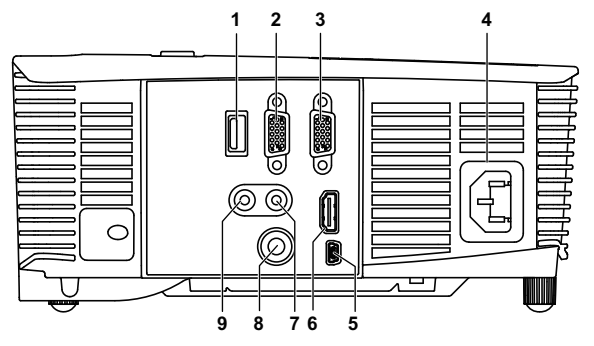

<span id="page-5-9"></span><span id="page-5-8"></span><span id="page-5-7"></span><span id="page-5-6"></span><span id="page-5-5"></span><span id="page-5-4"></span><span id="page-5-3"></span><span id="page-5-2"></span><span id="page-5-1"></span>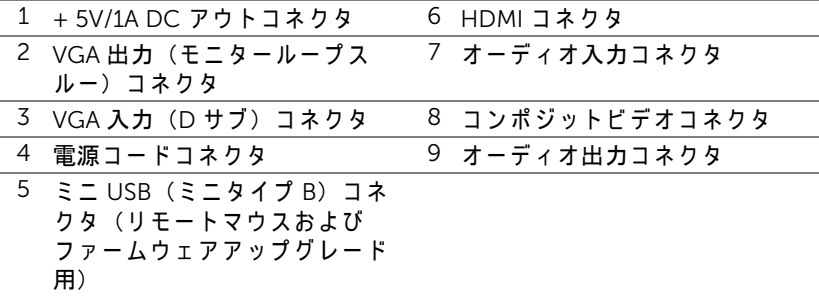

#### 注意 : この章で説明する交換処理の前に、ページ 7 にある「安全上の ご注意」 を お読み く だ さ い。

#### 6 | Dell プロジェクタについて

#### <span id="page-6-1"></span><span id="page-6-0"></span>△ 注意 : 安全上のご注意

1 プロジェクタ機器は熱を発するものの近くでは使用しないでください。

- 2 プロジェクタはほこりの多い場所では使用しないでください。ほこりが原 因でシステムが故障し、プロジェクタが自動的にシャットダウンすること があ り ます。
- 3 プロジェクタはよく換気された場所に設置してください。
- 4 プロジェクタにある通気口や開口部を塞がないでください。
- 5 プロジェクタは 5°C ~ 40°C の周囲温度で操作し ま す。
- 6 プロジェクタの電源をオンにした後、またはオフにした直後は、換気口が きわめて高温になっているため、触れないようにしてください。
- フプロジェクタがオンになっている間レンズをのぞき込まないでください。 目を損傷する原因となります。
- 8 プロジェクタがオンになっている間、プロジェクタの前に物体を置かない でください。熱で物体が溶けたり燃える原因となります。
- 9 レンズを拭くときはアルコールを使用しないでください。

#### *U* メモ :

- •お客様自身でこのプロジェクタの天井取り付けを試みないでください。 取り付けは、専門の取り付け業者に依頼してください。
- •推奨さ れ る プ ロ ジ ェ ク タ天井取 り付け キ ッ ト (P/N:C3505)。 詳細に つ いては、 Dell サポート Web サイト (dell.com/support) を参照し て く だ さい。
- ●詳細については、プロジェクタに付属する安全情報を参照してくださ い。
- ●1850 プロジェクタは室内専用です。

<span id="page-7-1"></span><span id="page-7-0"></span>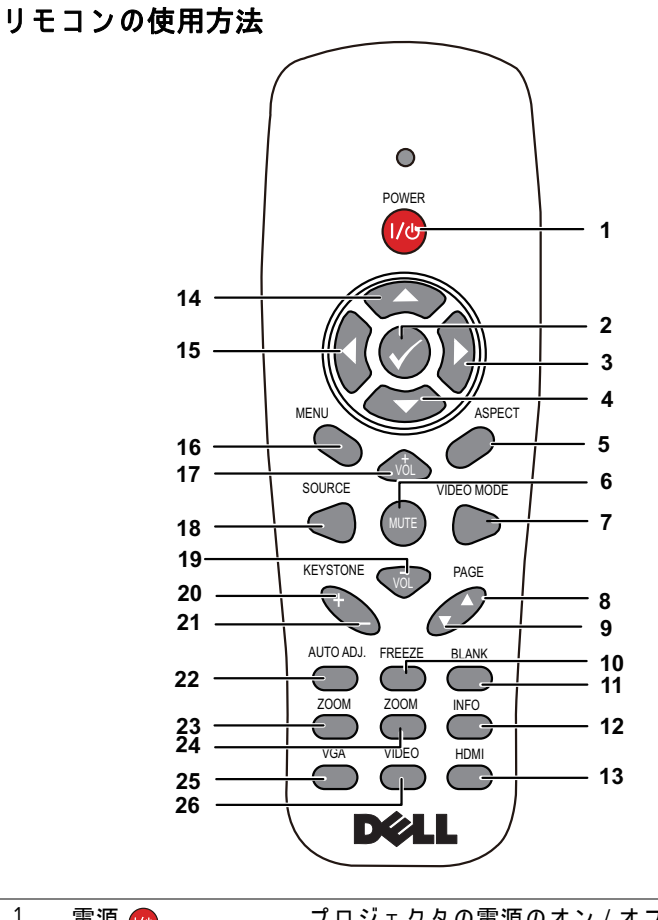

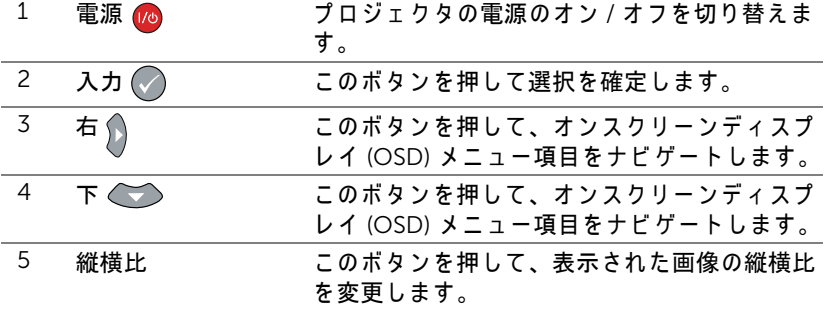

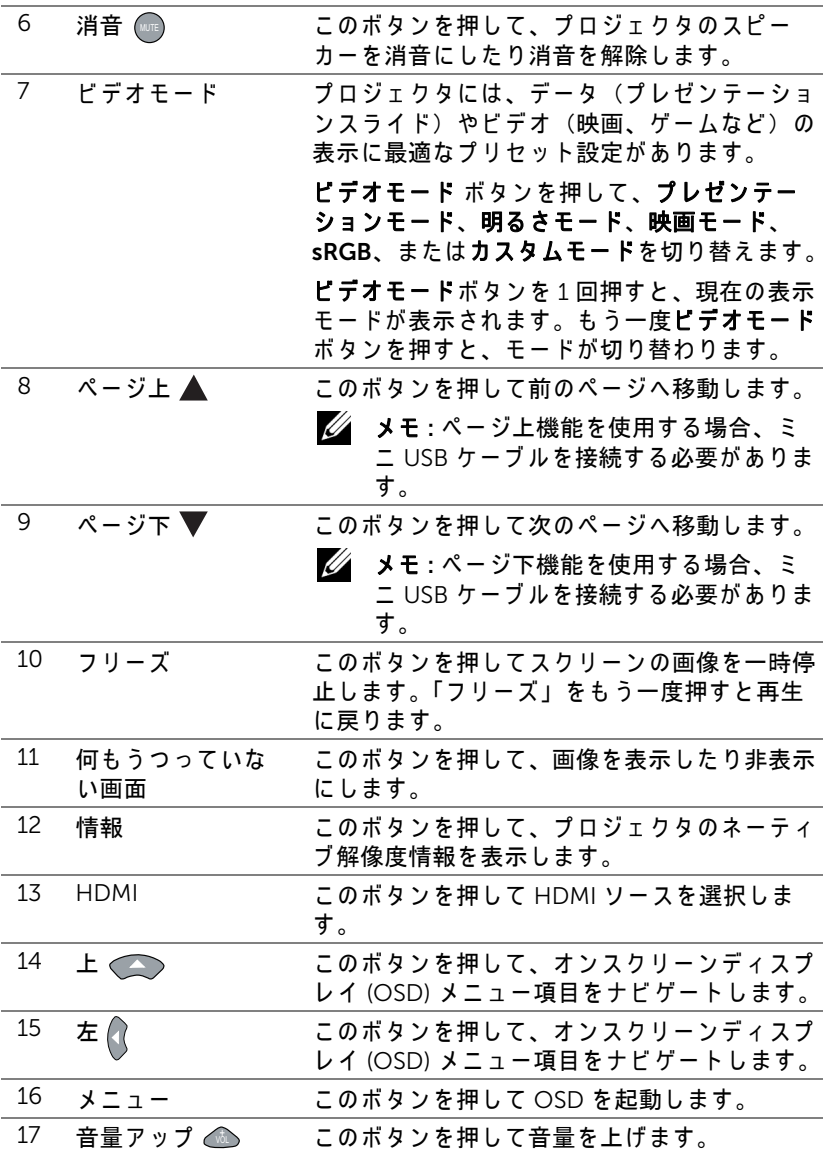

Dell プロジェクタについて | 9

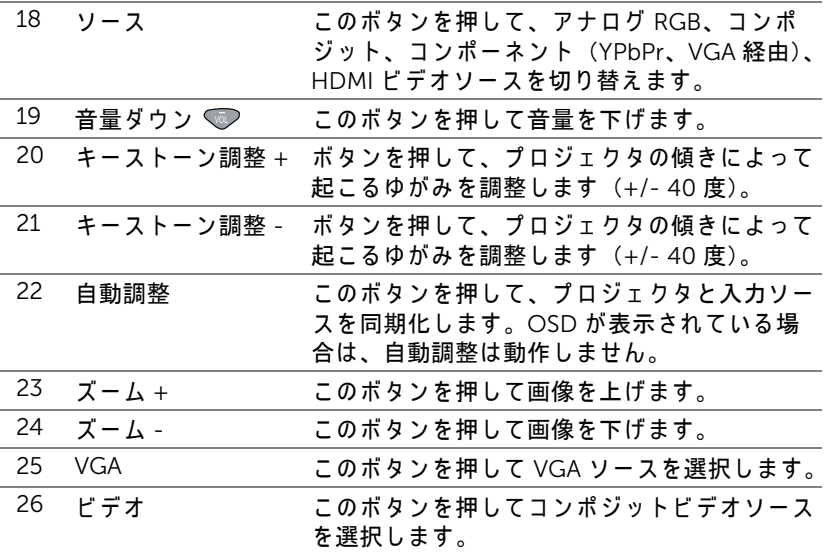

### リモコンの動作範囲

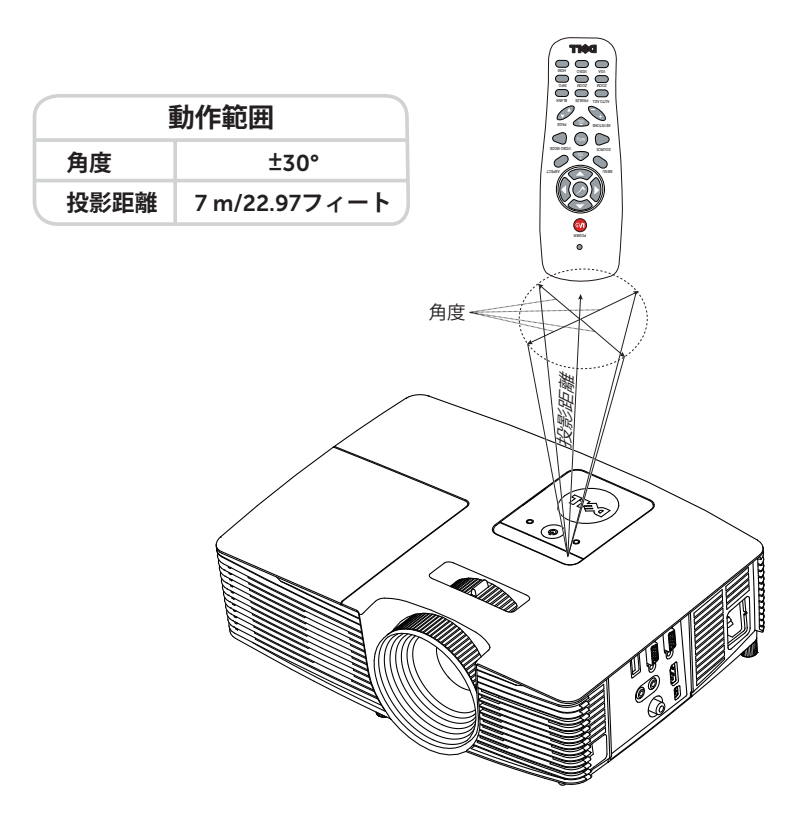

■ メモ:実際の動作範囲は、図とわずかに異なることがあります。バッ テリ残量が少ない場合も、リモコンでプロジェクタを適切に操作でき ない原因となります。

#### Dell プロジェクタについて | 11

## <span id="page-11-2"></span><span id="page-11-0"></span>2 投影画像の調整

### <span id="page-11-1"></span>投影ズームの調整

#### <span id="page-11-3"></span>プロジェクタの高さを上げる

1 プロジェクタを任意の高さまで上げ、前面傾斜調整ホイールを使ってディ スプレイの角度を微調整します。

2 傾斜調整ホイールを使ってディスプレイの角度を微調整します。

#### プロジェクタの高さを下げる

1 プロジェクタを下げ、前面傾斜調整ホイールを使ってディスプレイの角度 を微調整し ま す。

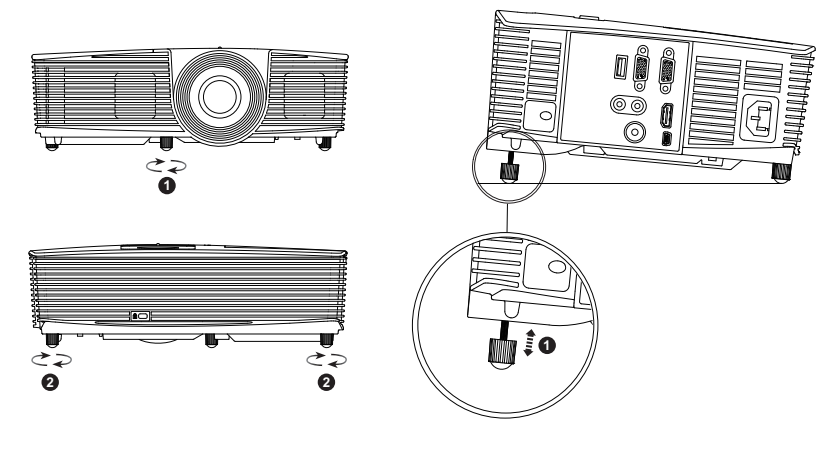

<span id="page-11-5"></span>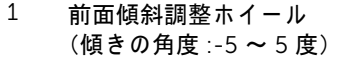

<span id="page-11-4"></span> $2$  固定のゴム製の脚

#### <span id="page-12-3"></span><span id="page-12-0"></span>プロジェクタのフォーカス調整

1 画像が鮮明になるまでフォーカスリングを回します。プロジェクタで焦点 が合 う 距離は 4.27 フ ィート ~ 23.29 フ ィート (1.3 m ~ 7.1 m) です。

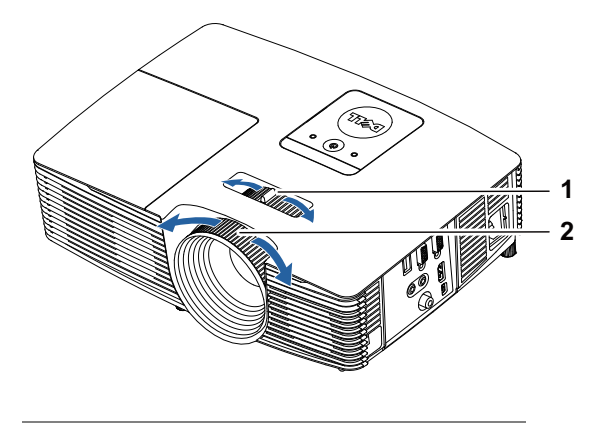

<span id="page-12-2"></span><span id="page-12-1"></span>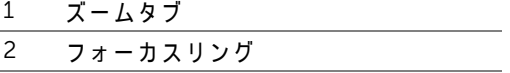

## <span id="page-13-0"></span>画像サイズの調整

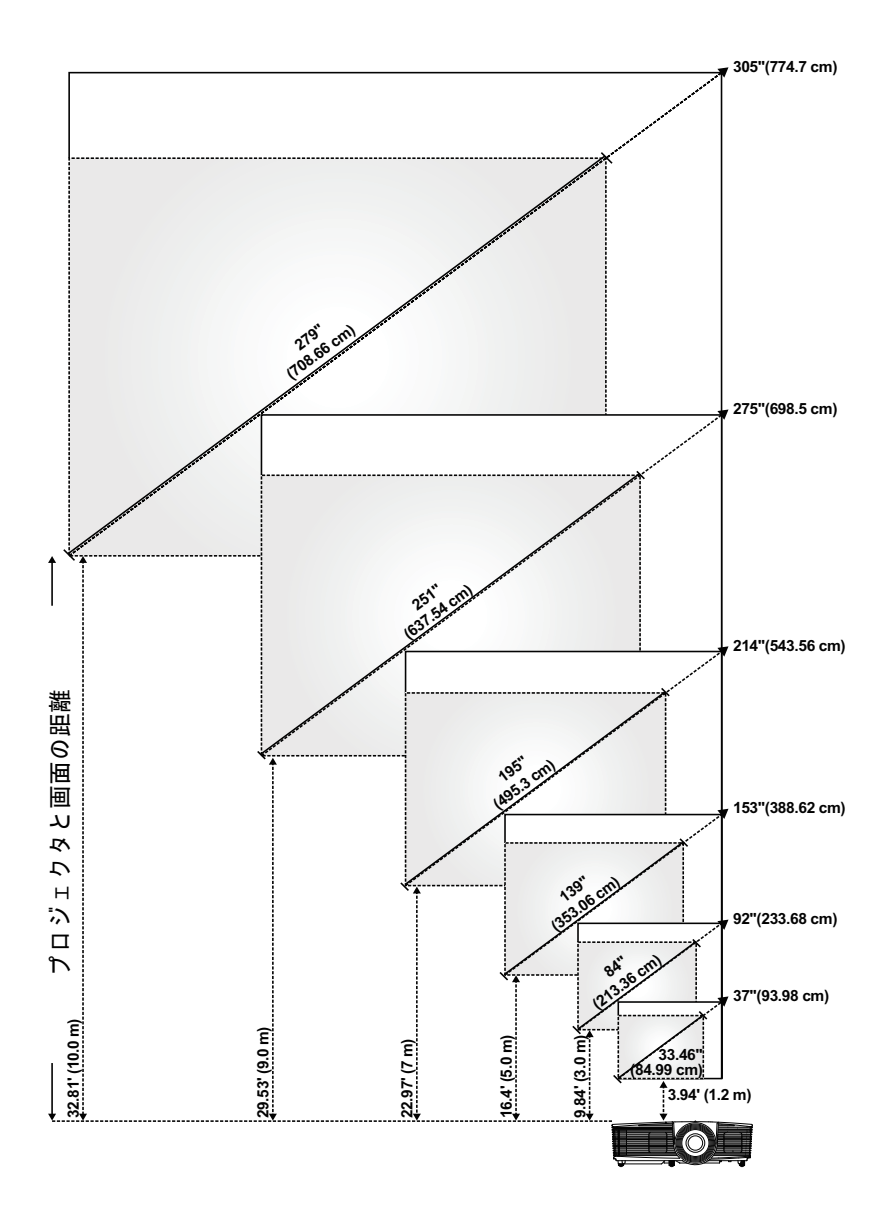

#### 画像形状の調整

|                | 最小ズーム                            |               |                |                                                     |                  |
|----------------|----------------------------------|---------------|----------------|-----------------------------------------------------|------------------|
| 投影距離<br>(m)    | 画像サイズ                            |               |                | プロジェクタのベー プロジェクタの                                   |                  |
| [A]            | 対角 ( インチ /cm)<br>[B]             | 幅 (cm)<br>[W] | 高さ (cm)<br>[H] | スから画像の上部ま ベースから画像の<br>で (cm)<br>$\lbrack$ $\subset$ | 下部まで (cm)<br>[D] |
| 1.2            | 33.46 インチ<br>(84.99 cm)          | 74            | 42             | 48                                                  | 6                |
| 3              | 84 インチ<br>$(213.36 \text{ cm})$  | 185           | 104            | 121                                                 | 17               |
| 5              | 139 インチ<br>(353.06 cm)           | 309           | 174            | 201                                                 | 27               |
| $\overline{7}$ | 195 インチ<br>(495.3 cm)            | 432           | 243            | 282                                                 | 39               |
| 9              | 251 インチ<br>(637.54 cm)           | 556           | 313            | 363                                                 | 50               |
| 10             | 279 インチ<br>$(708.66 \text{ cm})$ | 617           | 347            | 401                                                 | 54               |

最大ズーム

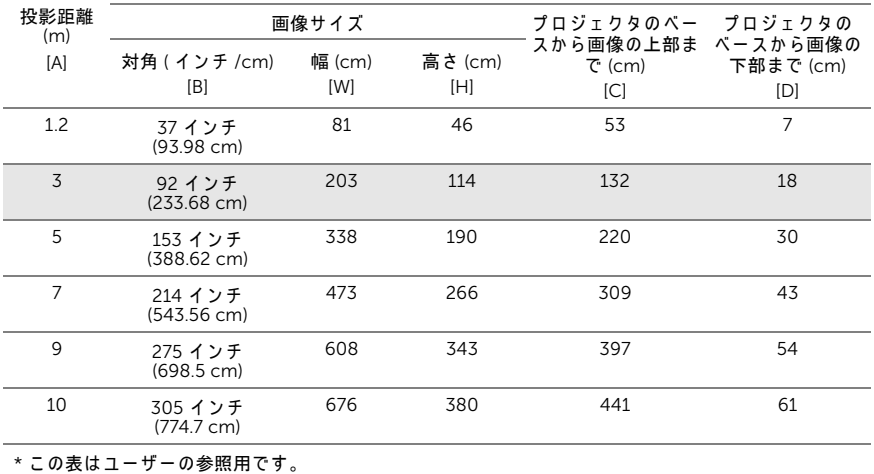

\* オフセット比 : 116±5%

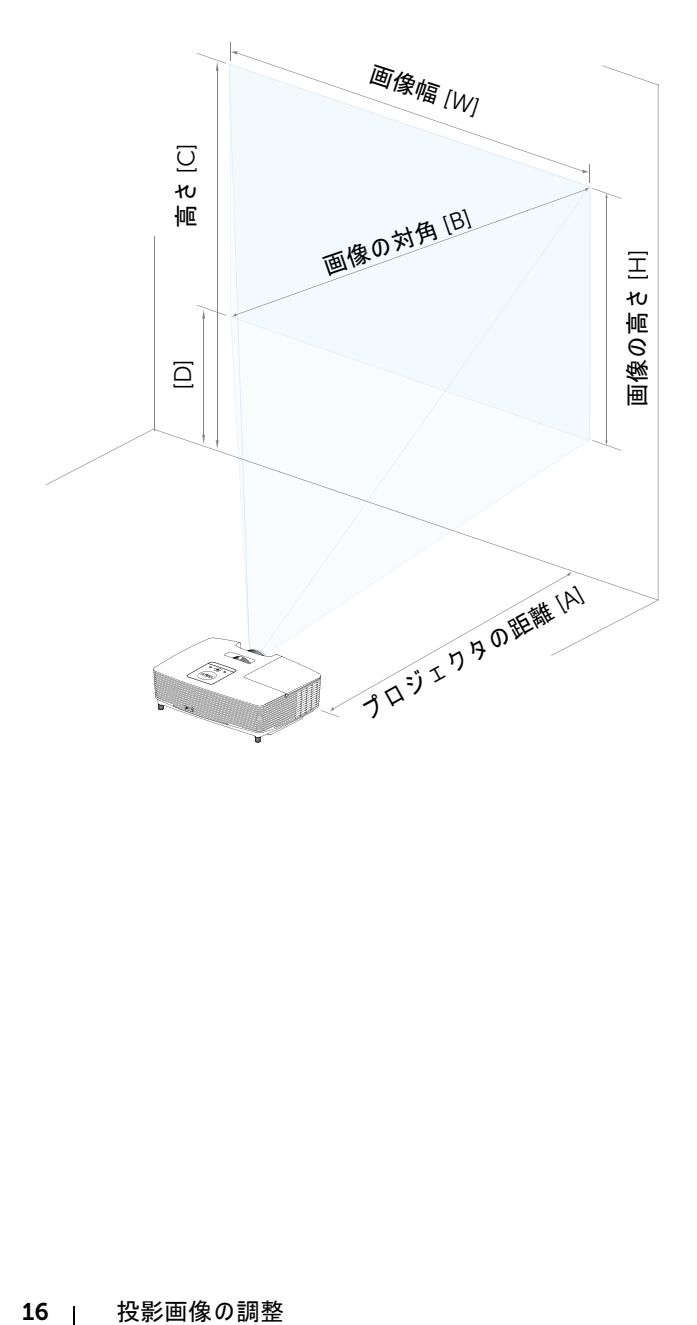

<span id="page-16-0"></span>3 トラブルシューテ ィ ング

#### <span id="page-16-1"></span>トラブルシューティングのヒント

プロジェクタに問題が生じた場合は、次のトラブルシューティングを参照し て く だ さ い。 問題が解消 し な い場合は Dell ま でお問い合わせ く だ さ い。

#### 問題 みんちょう 解決方法

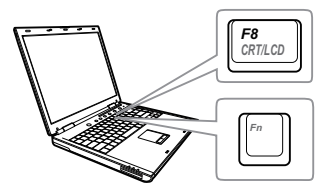

#### 画面に画像が表示されない ●「入力選択」メニューで、正しい入力ソー スを選択していることを確認してくださ い。

- 外部グラフィックスポートが有効になっ て い る こ と を確認し ま す。 Dell ノートパ ソコンをご使用の場合は <u>隔 |</u> (Fn+F8) を押します。その他のコンピュータにつ いては、それぞれの取扱説明書をお読み ください。画像が正しく表示されない場 合、コンピュータのビデオドライバを ア ッ プ グ レー ド し て く だ さ い。 Dell コ ン ピ ュ ー タ の場合、 www.dell.com/support を参照し て く だ さ い。
- すべてのケーブルがしっかりと接続され て い る こ と を確認し ま す[。 ペ ー ジ](#page-11-2) 12 の [「投影画像の調整」](#page-11-2) を ご覧 く だ さ い。
- コネクタのピンが曲がったり、折れたり し て い な い こ と を確認し ま す。
- ランプがしっかりと取り付けられている かどうか確認してください ([ページ](#page-21-2) 22の) 「ランプの交換」をご覧ください )。
- 詳細設定の投写機設定メ ニ ュ ー の テ ス ト パターンを使用します。テストパターン の色が正しいことを確認します。

トラブルシューティング | 17

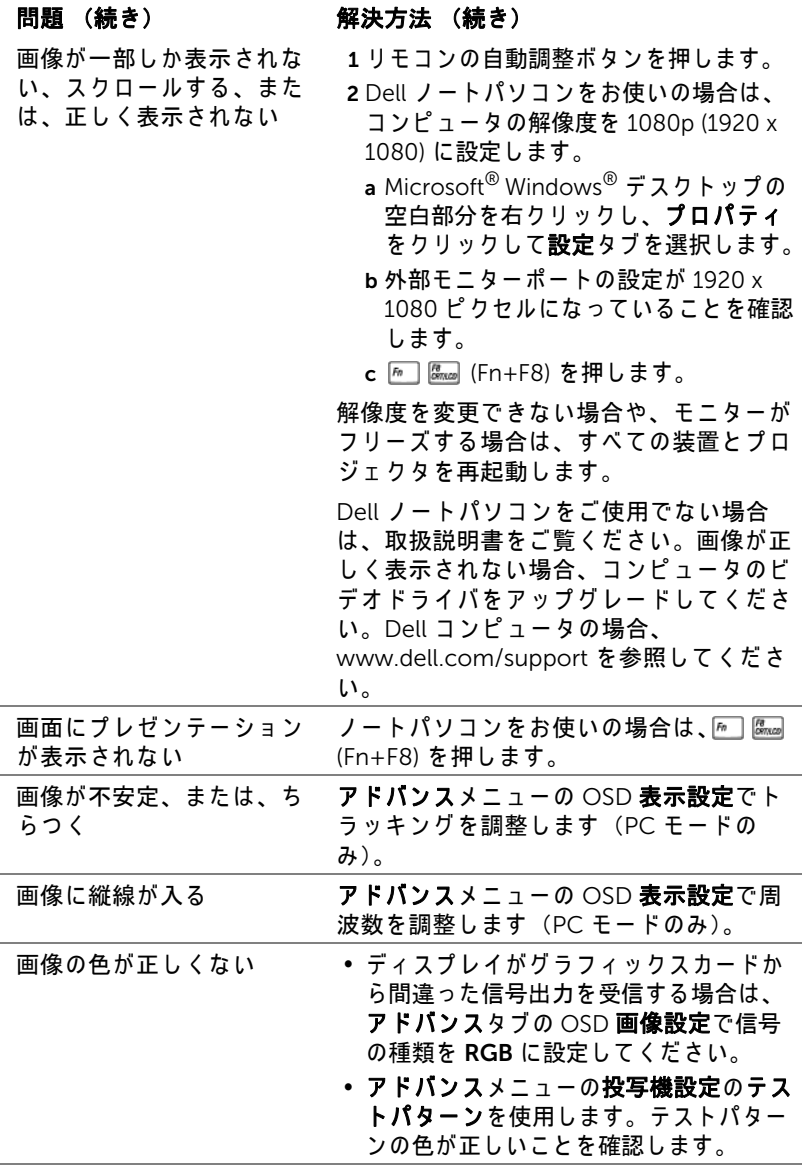

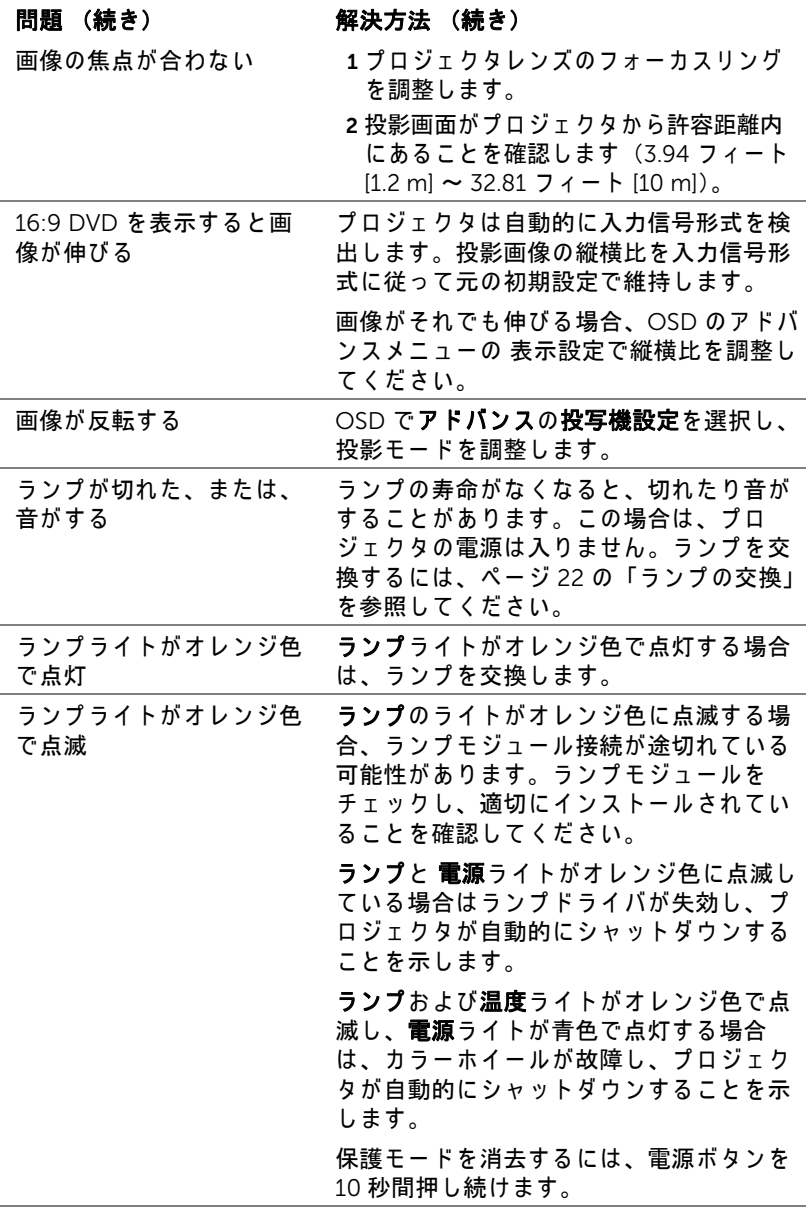

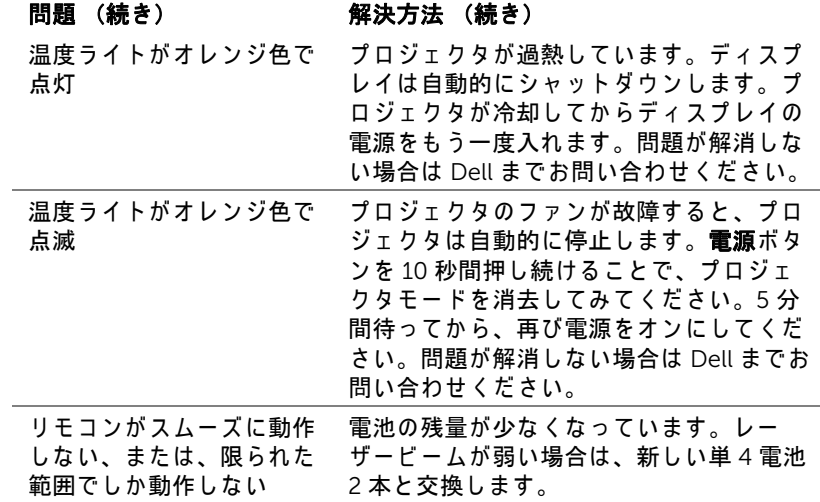

## <span id="page-20-0"></span>ガ イ ド信号

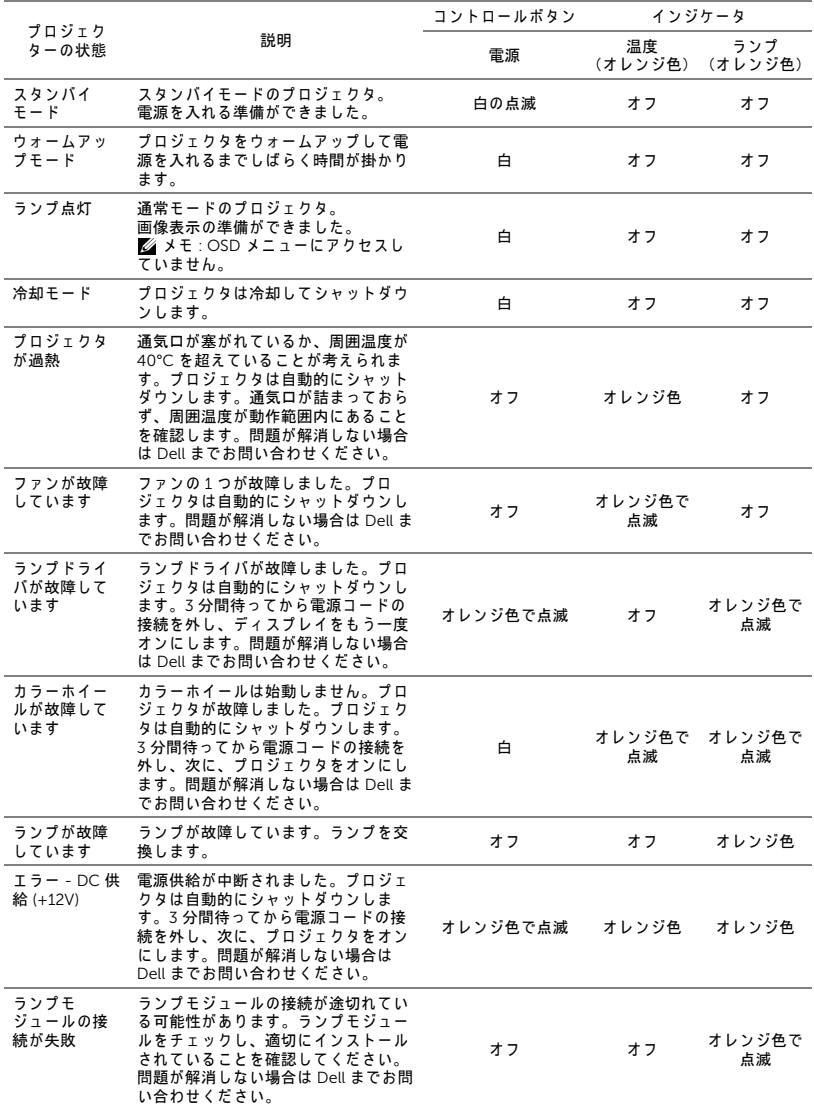

<span id="page-21-0"></span>4 メンテナンス

#### <span id="page-21-2"></span><span id="page-21-1"></span>ラ ン プ の交換

注意 : こ の章で説明す る交換処理の前に[、 ペ ー ジ](#page-6-1) 7 に あ る 「安全上の ご注意」 を お読み く だ さ い。

メ ッ セージ 「ラ ン プ は全出力操作で耐用年数の終わ り に達 し て い ま す。交換 をお勧めします。www.dell.com/lamps」が画面上に表示されるときは、ラ ン プ を交換 し て く だ さ い。 ラ ン プ を交換 し て も こ の メ ッ セ ー ジ が表示 さ れ る 場合は、 Dell までお問い合わせ く だ さ い。

<span id="page-21-3"></span>◯ 注意 : オリジナルのランプを使用して、プロジェクタの安全で最適な 作業環境を確実にしてください。

注意 : ラ ン プ は使用中は大変熱 く な り ま す。 ラ ン プ を交換す る前に、 少なくとも 30 分間プロジェクタを冷却します。

△ 注意 : 電球やランプのガラスには絶対に触れないでください。プロ ジェクタのランプは壊れやすく、触れると破損することがあります。 破損した鋭いガラスの破片で怪我をすることがあります。

△ 注意 : ランプが壊れた場合は、破片をすべてプロジェクタから取り除 き、州や地域、国の法律に従って廃棄またはリサイクルしてくださ い。 詳し く は www.dell.com/hg を ご覧 く だ さ い。

- 1 プロジェクタの電源を切り、電源コードの 接続を外します。
- 2 プロジェクタを少なくとも 30 分間そのま ま に し て冷却し ま す。
- 3 トップカバーを固定しているネジを緩めて カバーを取り外します。
- 4 ランプを固定しているネジを緩めます。
- 5 金属製のハンドルを持ってランプを取り出 し ます。
- **ZA メモ: Dell は、保証によって交換した** ラ ン プ の返却を お願い す る場合が ご ざ います。その他の場合は、お近くのゴ **ミ収集場所の住所について、お住まい** の地域のゴミ処理担当機関までお問い 合わせ く だ さ い。

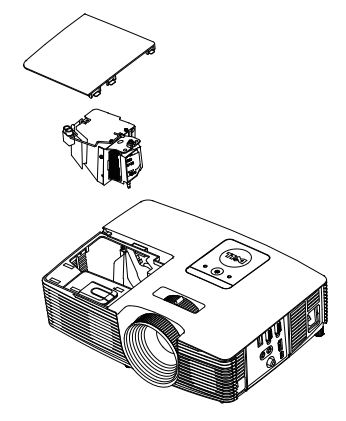

6新しいランプと交換します。

7 ランプを固定しているネジを締めます。

- 8 トップカバーを元に戻してネジを締めます。
- 9 アドバンスメニューの OSD パワー設定のランプリセットに対して「はい」 を選択して、ランプ使用時間をリセットします。新しいランプモジュール を変更すると、プロジェクタはランプ時間を自動的に検出しリセットしま す。

#### $\triangle$  注意 : ランプの廃棄 (米国のみ) ■ 当製品内部のランプには水銀が含まれています。お住まいの地域、 州お よ び国の規定に従 っ て廃棄 し て く だ さ い。 詳 し く は、 WWW.DELL.COM/HG、または、《米》エレクトロニクス産業協議会 のウェブサイト WWW.EIAE.ORG を ご覧 く だ さ い。 ラ ン プ別の廃棄方 法については WWW.LAMPRECYCLE.ORG を ご覧 く だ さ い。

#### <span id="page-23-0"></span>リモートコントロールバッテリの交換

■ メモ : 使用していないときは、リモコンからバッテリを取り外してく だ さ い。

1 タブを押してバッテリ収納部のカバーを持ち上げます。

2 バッテリの極性 (+/-) のマークをチェックします。

- 3 バッテリ収納部のマークに従って極性が合うように、 バッテリを挿入します。
- U メモ:異なる種類のバッテリを混合したり、新し いものと古いものを一緒に使用することを避けて く だ さ い。

4 バッテリカバーを元に戻します。

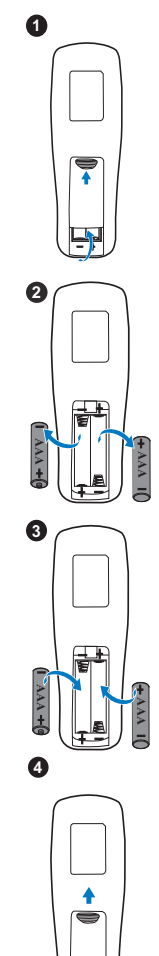

## <span id="page-24-0"></span>5 仕様

<span id="page-24-13"></span><span id="page-24-12"></span><span id="page-24-11"></span><span id="page-24-10"></span><span id="page-24-9"></span><span id="page-24-8"></span><span id="page-24-7"></span><span id="page-24-6"></span><span id="page-24-5"></span><span id="page-24-4"></span><span id="page-24-3"></span><span id="page-24-2"></span><span id="page-24-1"></span>ラ イ トバルブ 0.65" 1080p S600 DMD、 DarkChip3™ 明る さ 3000 ANSI ル ー メ ン (最大) コントラスト比 2000:1 標準 (フルオン / フルオフ) 均質性 75% 標準 (日本規格 – JBMA 日本事務機械工業 会) 画素数 1920 x 1080 (1080p) 縦横比 16:9 表示可能な色 10.7 億色 カラーホイール速度 2倍 1 倍 (3D ディスプレイの場合) 投影レンズ F ストップ : F/2.5 ~ 2.67 焦点距離、 f=21.9 ~ 24 mm 1.1 倍マニ ュ アルズームレンズ 投影比 =1.48 ~ 1.62 ワ イ ド お よ び望遠 オフセ ッ ト比 : 116 ± 5% 投影画面サイズ 33.46 ~ 305 インチ (対角) 投影距離 3.94 ~ 32.81 フ ィート (1.2 ~ 10 m) ビ デ オ 互 換 性 ア エ コ ン ポ ジ ッ ト ビ デ オ : NTSC : M (3.58 MHz)、 4.43 MHz PAL : B、 D、 G、 H、 I、 M、 N、 4.43 MHz SECAM : B、 D、 G、 K、 K1、 L、 4.25/4.4 MHz コ ン ポ ー ネ ン ト ビ デ オ入力 (VGA 経由) : 1080i (50/60 Hz)、 720p (50/60 Hz)、 576i/p、 480i/p HDMI 入力 : 1080p、 720p、 576i/p、 480i/p 電力供給 コニバーサル AC 100 ~ 240 V 50 ~ 60 Hz (PFC 入力付)

<span id="page-25-2"></span><span id="page-25-1"></span>

<span id="page-25-6"></span><span id="page-25-3"></span>プロジェクタの重量 5.7 lbs (2.6 Kg)

<span id="page-25-5"></span>消費電力 通常モード : 275 W + 10% @ 110 Vac エコモード : 215 W ± 10% @ 110 Vac スタンバイモード : < 0.5 W オーディオ スピーカー 1つ、10 ワット RMS **ノイズレベル 通常モード: 35 dB(A)** エコモード : 32 dB(A) 寸法 (幅 x 高 さ x 奥行) 12.38 x 3.45 x 8.8 インチ (314.4 x 86.7 x 223.5 mm)

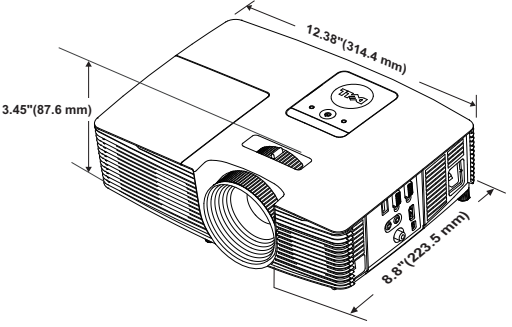

<span id="page-25-4"></span>環境条件 動作温度:5 ℃ ~ 40 ℃ (41 °F ~ 104 °F)

<span id="page-25-0"></span>

湿度 : 80% 最大 保管温度 : 0 ℃ ~ 60 ℃ (32 °F ~ 140 °F) 湿度 : 90% 最大 輸送温度 : -20 °C ~ 60 °C  $(-4 °F \sim 140 °F)$ 湿度 : 90% 最大 I/O コネクタ インタ 電源:1 つの AC 電源ソケット (3 ピン - C14 イ ンレ ッ ト) VGA 入力: 1つの 15 ピン D-sub コネクタ (青)、 VGA 入力、 (ア ナ ロ グ RGB/ コンポーネ ン ト入力信号用)。 VGA 出力: 1 つの 15 ピン D-sub コネクタ (黒)  $(VGA-A \, \mu - \mathcal{I} \, \lambda \, \mu - \mathcal{H})$ 。 コンポジットビデオ入力: 1つの黄色 RCA ジャック (CVBS信号用)。 HDMI 入力: 1 つの HDMI コネクタ (HDMI 1.4a) 仕様 HDCP 準拠の サ ポ ー ト用)。

ア ナ ロ グ オ ー デ ィ オ入力 : 1 つ の 3.5 mm ス テ レオミニ電話ジャック (青)。 可変オ ー デ ィ オ出力 : 1 つ の 3.5 mm ステレオ ミニ電話ジャック (緑)。 USB (タイプB) ポート:1つのミニUSB ス レーブ (リ モートのサポートおよびフ ァーム ウ ェ ア ア ッ プ グ レ ー ド )。 5V/1A 出力 : ワイヤレスディ スプレイドングル をサポートするための 1 つ の USB タイプ A 5V  $DC/1A$  出力。 ランプ PHILIPS 220 W ユ ー ザ ー交換可能な ラ ン プ ランプ寿命 通常モード:最長 3500 時間

エ コ モ ー ド : 最長 5000 時間

■■ メモ : プロジェクタのランプ寿命定格は明るさの低下のみを測定し、 ラ ン プ が故障 し光の出力を や め る ま で の時間を計る仕様で は あ り ま せ ん。ランプの寿命は 50 パーセント以上のランプサンプル群が、指定 されたランプに対して約 50 パーセントの定格ルーメンの明るさが減 少す る ま で の時間 と し て定義 さ れ ま す。 ラ ン プ の寿命定格は、 い か な る方法でも保証されません。プロジェクタランプの実際の動作寿命は 操作条件と使用パターンにより異なります。埃っぽい環境、高温下お よ び突然の電源遮断を含む ス ト レ ス の多い条件で、 長時間プ ロ ジ ェ ク タ を使用す る と 、 ラ ン プ の動作寿命が短 く な っ た り 、 ラ ン プ が故障す る原因となります。

# <span id="page-27-1"></span><span id="page-27-0"></span>6 追加情報

プロジェクタの使用方法に関する追加情報については、 www.dell.com/support/manuals にある Dell プロジェ クタユーザーガイド を ご覧 く だ さ い。

## <span id="page-28-0"></span>Dell へのお問い合わせ

<span id="page-28-2"></span><span id="page-28-1"></span>米国内の お客様は 800-WWW-DELL (800-999-3355) ま で ご連絡 く だ さ い。

<span id="page-28-3"></span>■■ メモ : インターネット接続がない場合は、発注書、梱包明細書、請求 書、または Dell 製品カタログにある連絡先情報をご覧ください。

Dell では、さまざまなオンラインおよび電話サポートとサービスを提供し ております。ご利用については、お住まいの国および製品によって異なりま す。また、お住まいの地域でご利用いただけないサービスもございます。販 売、技術サポート、お客様サービスに関する Dell へのお問い合わせ:

- **1** www.dell.com/contactDell を参照 し て く だ さ い。
- **2** イ ン タ ラ ク テ ィ ブ マ ッ プ で地域を選択 し ま す。
- **3** 連絡先の セ グ メ ン ト を選択 し ま す。
- **4** 必要な サ ー ビ ス ま た は サ ポ ー ト リ ン ク を選択 し ま す。

## 索引

### D

Dell への お問い合わせ [28](#page-27-1), [29](#page-28-2) Dell へのお問い合わせ [4](#page-3-2), [22](#page-21-3)

## さ

サポート Dell へのお問い合わせ [28](#page-27-1), [29](#page-28-2)

## し

仕様 I/O コネクタ [26](#page-25-0) オーディオ [26](#page-25-1) カラーホイール速度 [25](#page-24-1) コントラスト比 [25](#page-24-2) ノ イズレベル [26](#page-25-2) ビ デ オ互換性 [25](#page-24-3) プロジェクタの重量 [26](#page-25-3) ラ イ トバルブ [25](#page-24-4) 画素数 [25](#page-24-5) 環境条件 [26](#page-25-4) 均質性 [25](#page-24-6) 縦横比 [25](#page-24-7) 消費電力 [26](#page-25-5) 寸法 [26](#page-25-6) 電力供給 [25](#page-24-8) 投影レンズ [25](#page-24-9) 投影画面サイズ [25](#page-24-10) 投影距離 [25](#page-24-11)

表示可能な色 [25](#page-24-12) 明る さ [25](#page-24-13)

#### せ

接続ポ ー ト + 5V/1A DC アウトコネクタ [6](#page-5-1) HDMI コネクタ [6](#page-5-2) VGA 出力 ( モニターループス ルー) コネクタ[6](#page-5-3) VGA 入力 (D サブ) コネクタ [6](#page-5-4) オーディオ出力コネクタ[6](#page-5-5) オーディオ入力コネクタ [6](#page-5-6) コンポジ ッ トビデオコネクタ [6](#page-5-7) ミニ USB (ミニタイプ B) コネ ク タ ( リモートマウスおよび ファームウェアアップグレー ド用 ) [6](#page-5-8) 電源コードコネクタ[6](#page-5-9)

### て

電話番号 [29](#page-28-3)

## と

投影画像の調整 プロジェクタの高さ調整 [12](#page-11-3) プロジェクタを下げる 固定の ゴ ム製の脚 [12](#page-11-4) 前面傾斜調整ホイール

#### [12](#page-11-5)

## ふ

プロジェクタのズームとフォー カ ス の調整 ズームタブ [13](#page-12-1) フォーカスリング [13](#page-12-2) プロジェクタのフォーカス調整 [13](#page-12-3)

### ほ

本体 [5](#page-4-1) 10W スピーカー [5](#page-4-2) IR レシーバ [5](#page-4-3) ズームタブ [5](#page-4-4) ステータインジケータ [5](#page-4-5) フォーカスリング [5](#page-4-6) ランプカバー [5](#page-4-7) レンズ [5](#page-4-8) 傾斜調整ホイール [5](#page-4-9) 電源ボタン [5](#page-4-10)

## ら

ランプの交換 [22](#page-21-2)

## り

リモコン [8](#page-7-1)